If you need access to this PASS Process Guide in an alternative format, please contact your School Support Coordinator in the first instance. Thank you.

Please note that if you wish to enlarge any screen shots provided you can do so by pressing **Ctrl** on keyboard and scrolling in with the mouse.

## *Version Table*

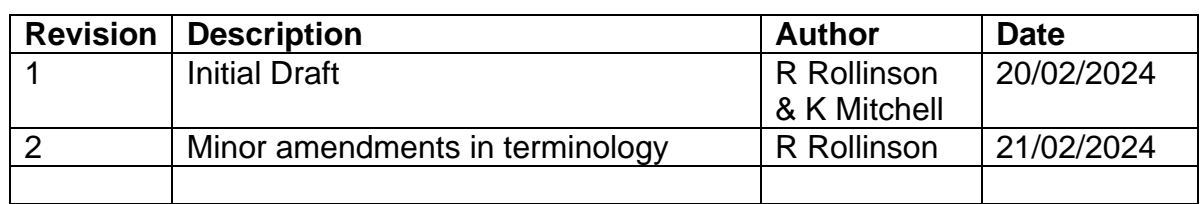

## *1. Summary and other guides this links to*

This guide covers the process PASS teams should follow when recording marks from early reassessments (ER). It may be read in conjunction with the 'Importing Module Marks to SITS', 'Agreeing Module Marks in SITS' and 'Verifying Module Marks' process guides.

Please note, this guide applies only to on-campus programmes. For other modules please contact International Operations. The references to marksheets below are not relevant to modules participating in the Moodle mark upload.

# *2. Step-By-Step Instructions*

# **2.1 Same Trimester Early Reassessments**

2.1a PASS team email module leaders towards the end of the trimester asking whether there are any same trimester ER to be offered. Module leaders reply to confirm ER available and for which students. Marks Tracker is updated to show ER taking place.

2.1b School Support Administrator produces a reassessment marksheet for the ER results and places on SharePoint according to naming convention to denote it as the ER marksheet.

2.1c Module leader populates marksheet and removes any student(s) who did not take the ER opportunity. Module leader submits first diet and ER marksheets by marks deadline.

Page **1** of **6** – This PASS Process Guide is designed as an electronic resource maintained through the PASS Enhancement Group. If printed it is an uncontrolled version.

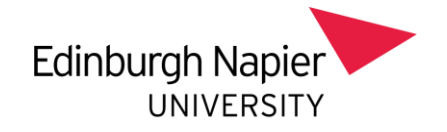

2.1d School Support Administrator uploads first diet marks as per PASS Process Guide on 'Importing Module Marks to SITS'.

2.1e Module leader verifies first diet marks are correct. Marks confirmation process happens.

2.1f School Support Administrator agrees the first diet marks as per PASS Process Guide on 'Agreeing Module Marks in SITS'.

2.1g School Support Administrator uploads ER marks into RAS and initiates marks verification process with module leader as usual. Module leader verifies ER marks are correct.

2.1h School Support Administrator agrees the ER marks, including recording in SITS that an ER has taken place using the code ERS. This enables tracking and reporting of all ERs.

|                      | 10.7 Beta] [ANT] Assessment Note Type                                                | ▣           |
|----------------------|--------------------------------------------------------------------------------------|-------------|
| <b>NB170</b>         | [10.7 Beta] Edinburgh Napier TEST System                                             | 24/Jan/2024 |
| CAM <sub>04</sub>    | Assessment Note Type (ANT)                                                           | CAM NTT     |
| $\mathbf{1}$<br>Code | of<br>$\overline{\phantom{0}}$ 2<br>Assessment Note Type (ANT)<br>Short Name<br>Name |             |
| ERN                  | <b>EARLY NEXT</b><br>Early Reassessment Opportunity taken in the next trimester      |             |
| <b>ERS</b>           | <b>EARLY SAME</b><br>Early Reassessment Opportunity taken in the same trimester      |             |

The ERS code can be entered through RAS option 6 when agreeing marks:

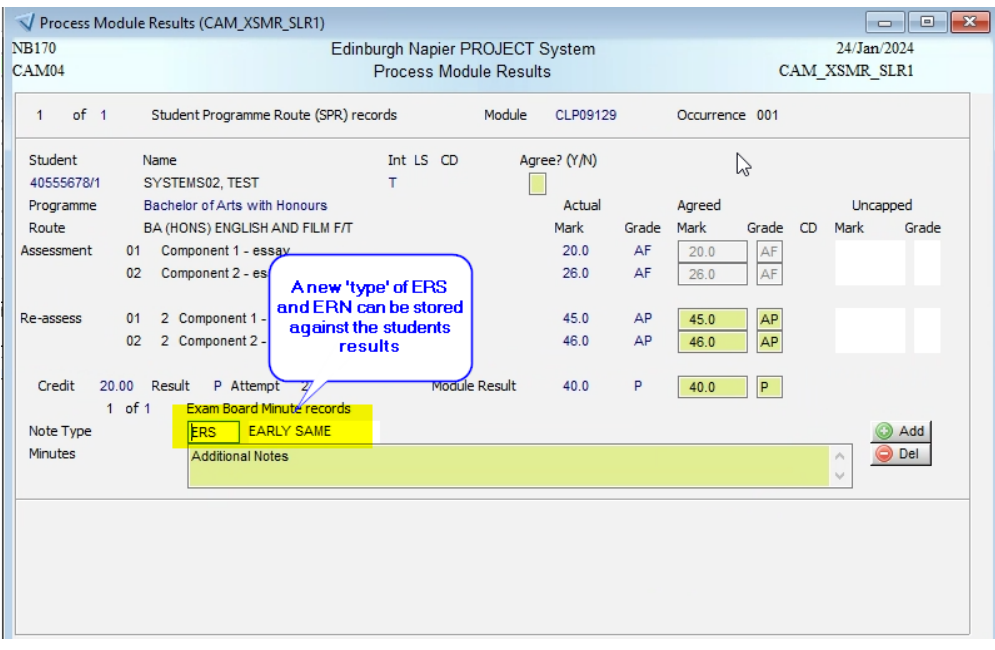

Page **2** of **6** – This PASS Process Guide is designed as an electronic resource maintained through the PASS Enhancement Group. If printed it is an uncontrolled version.

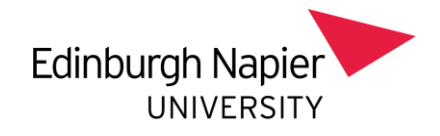

Alternatively, if the mark has already been agreed, the ERS can be added via SMR > Other > Minutes:

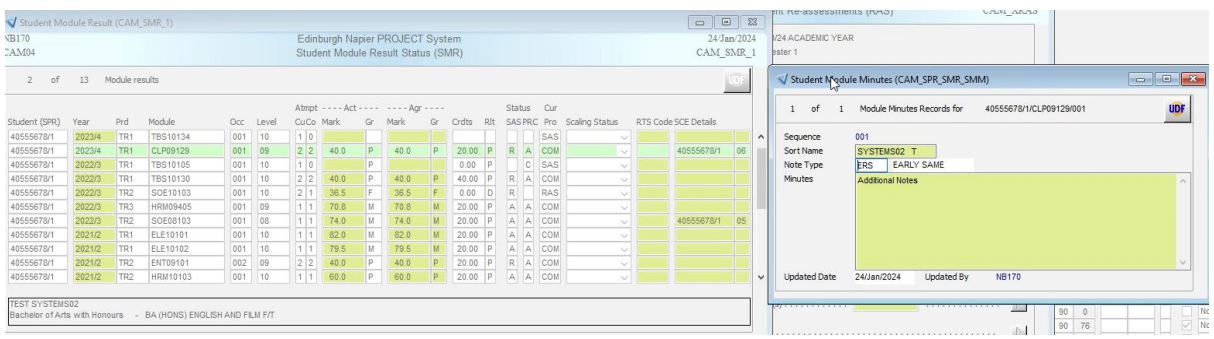

2.1i Module marks are ratified at a Programme Assessment Board. The board paper displays both assessment attempts, however any ER should also be noted on the paper as in the screenshot below. Results published on publication day.

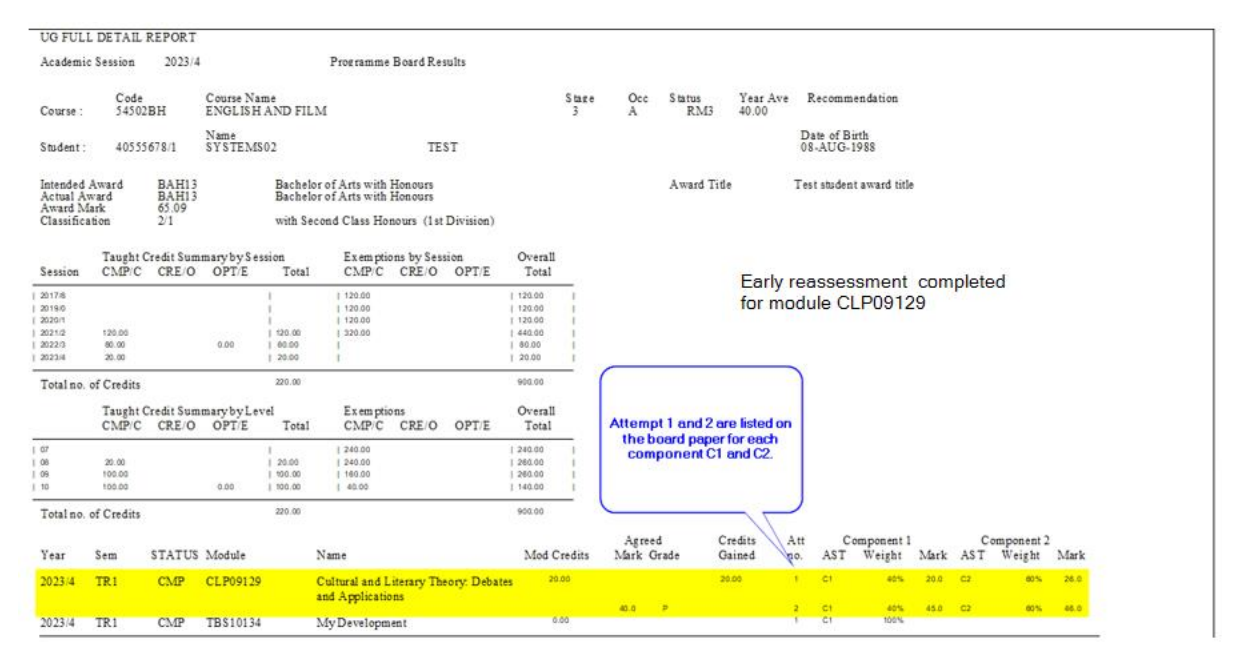

# **2.2 Previous Trimester Early Reassessments**

2.2a PASS team / HoLT email module leaders with link to ER spreadsheet at the beginning of the next trimester asking whether there are any ER from the previous trimester to be offered. Module leaders complete spreadsheet to confirm ER available and email School Support Administrators with list of students to be offered ER. Deadlines to be agreed locally but should be before the marks process for the next trimester begins. Spreadsheet should be used as a basis for creation of a marks tracker for Previous Trimester Early Reassessments, which should be saved on SharePoint.

Page **3** of **6** – This PASS Process Guide is designed as an electronic resource maintained through the PASS Enhancement Group. If printed it is an uncontrolled version.

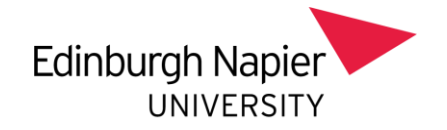

2.2b School Support Administrator produces a reassessment marksheet for the ER results and places on SharePoint according to naming convention to denote it as the ER marksheet.

2.2c Module leader populates marksheet and removes any student(s) who did not take the ER opportunity. Module leader submits ER marksheets by agreed deadline.

2.2d School Support Administrator uploads ER marks into RAS and initiates marks verification process with module leader as usual. Module leader verifies ER marks are correct.

2.2e School Support Administrator agrees the ER marks, including recording in SITS that an ER has taken place using the code ERN (stands for 'Early Reassessment Next': the ER is for a module from the previous trimester, but has taken place in the next trimester after delivery). This enables tracking and reporting of all ERs.

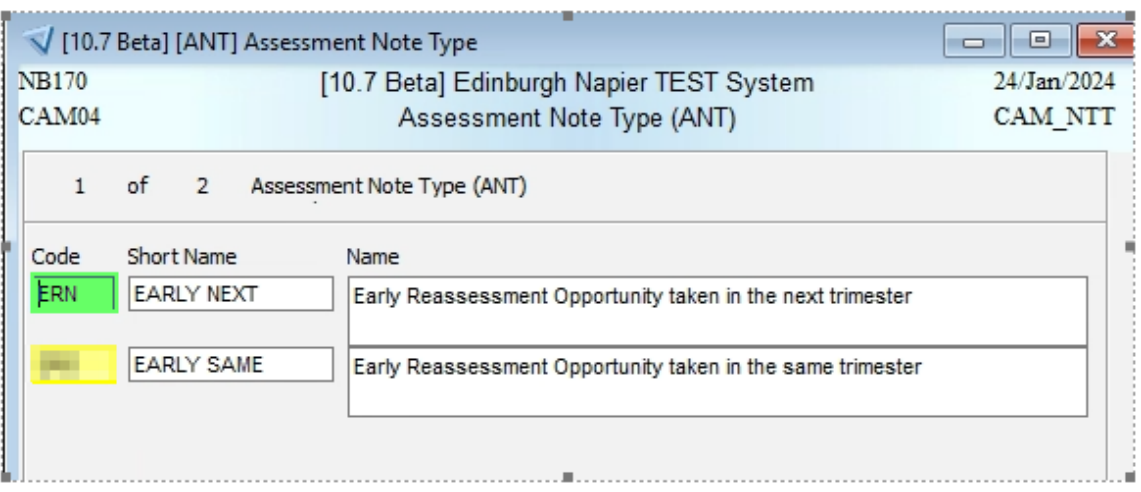

The ERN code can be entered through RAS option 6 when agreeing marks:

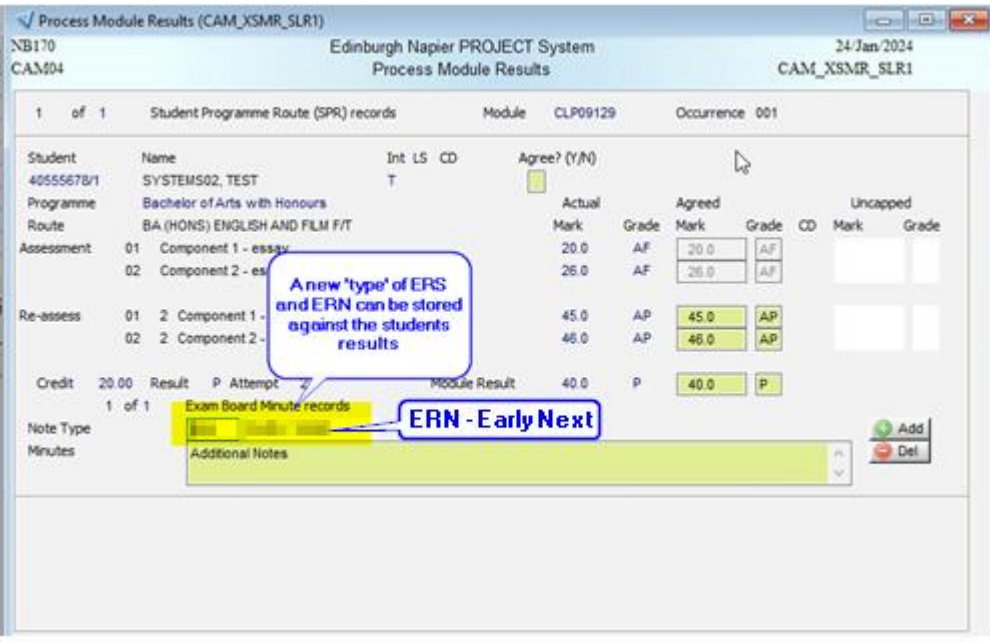

Page **4** of **6** – This PASS Process Guide is designed as an electronic resource maintained through the PASS Enhancement Group. If printed it is an uncontrolled version.

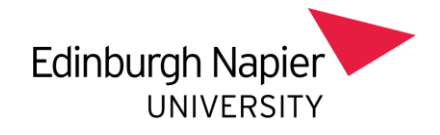

Alternatively, if the mark has already been agreed, the ERN can be added via SMR > Other > Minutes:

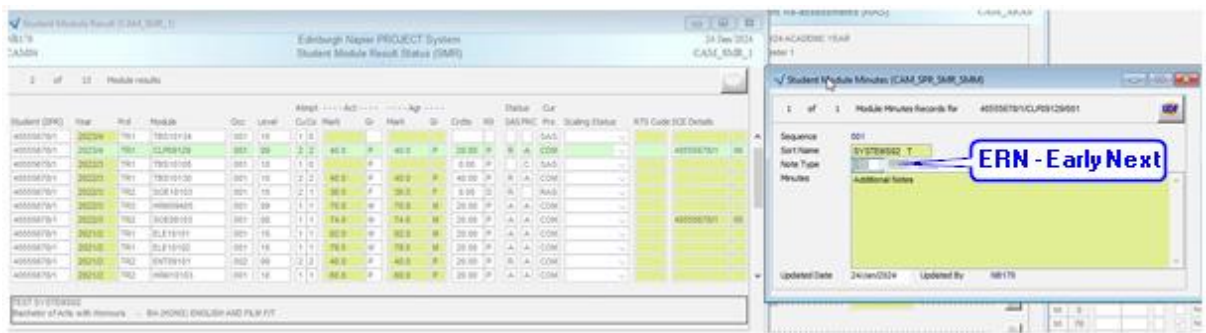

2.2f Provided the transcript embargo period for the next set of Programme Assessment Boards has not already begun, the student will be able to see their early reassessment result in their eStudent record as soon as it is agreed. If the embargo period has already begun, the result will be available to the student at the next result publication day.

2.2g Module marks are ratified at a Programme Assessment Board. The board paper displays both assessment attempts, however any ER should also be noted on the paper as in the screenshot below.

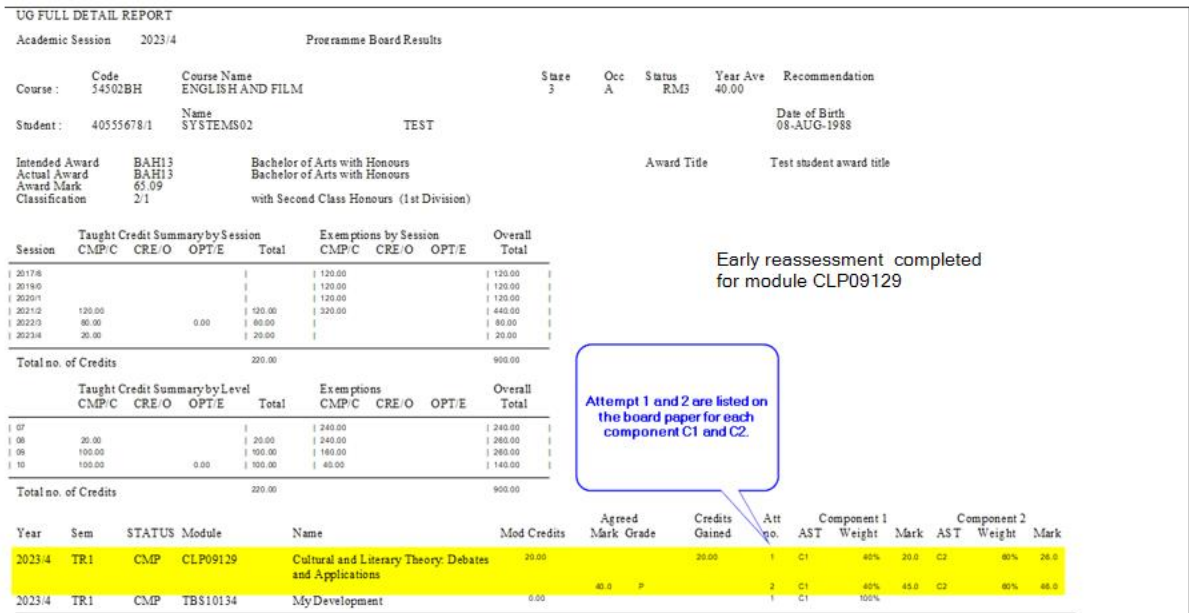

Page **5** of **6** – This PASS Process Guide is designed as an electronic resource maintained through the PASS Enhancement Group. If printed it is an uncontrolled version.

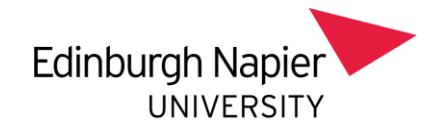

## *3. Additional Information*

The screenshots below show the view in eStudent records:

#### **Module Results**

results, which may be subject to ratification at a Programme Board of Examiners

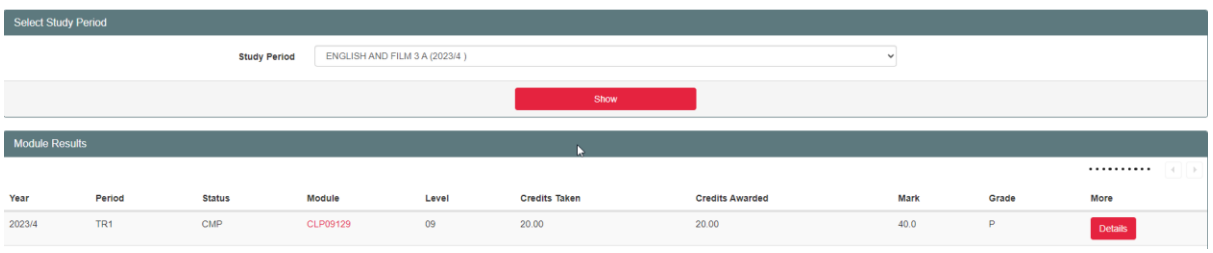

### **Result Information**

about your result

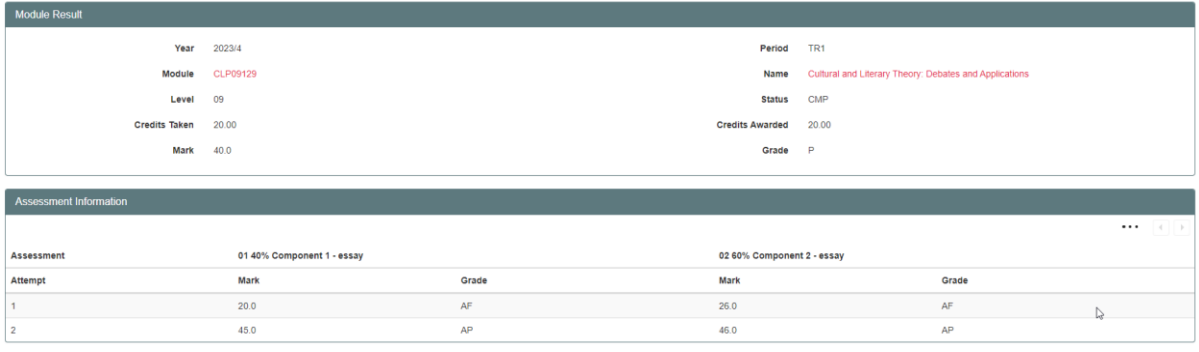

Page **6** of **6** – This PASS Process Guide is designed as an electronic resource maintained through the PASS Enhancement Group. If printed it is an uncontrolled version.